Name ——————————————————————— Date ————————————

#### Graphing Calculator Activity Keystrokes **LESSON 8.1**

*For use with the lesson "Add and Subtract Polynomials"*

## TI-83 Plus

# **Part a.**

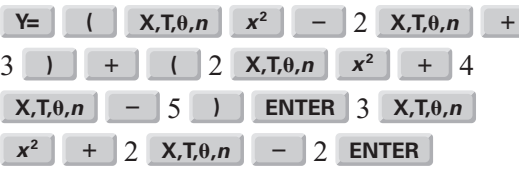

Use the arrow keys to move the cursor to the graph style icon in the first column before  $y_2$ . Press **ENTER** until you see the graph style *thick*.

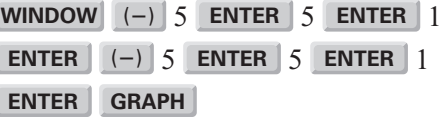

### **Part b.**

I

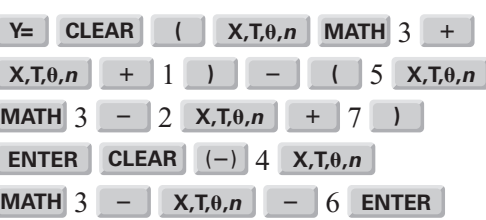

Use the arrow keys to move the cursor to the graph style icon in the first column before  $y_2$ . Press **ENTER** until you see the graph style *thick*.

**WINDOW** (�) 5 **ENTER** 5 **ENTER** 1 **ENTER** (�) 10 **ENTER** 10 **ENTER** 1 **ENTER GRAPH** 

# Casio CFX-9850GC Plus

#### **Part a.**

From the main menu, choose GRAPH.

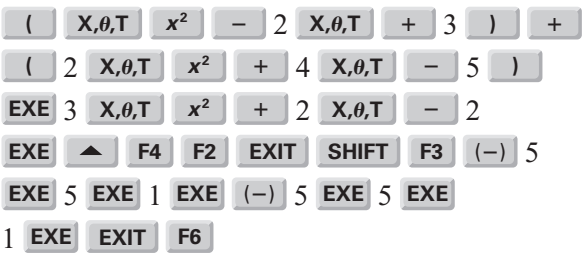

# **Part b.**

From the main menu, choose GRAPH.

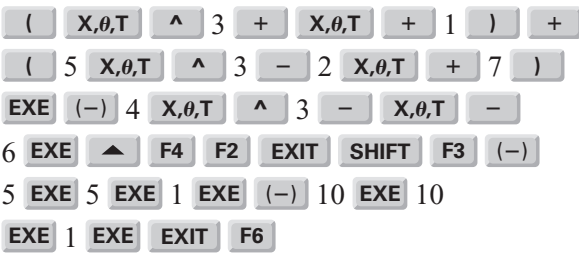